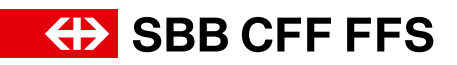

# Fahrplanintegration auf Ihrer Webseite

# Inhalt

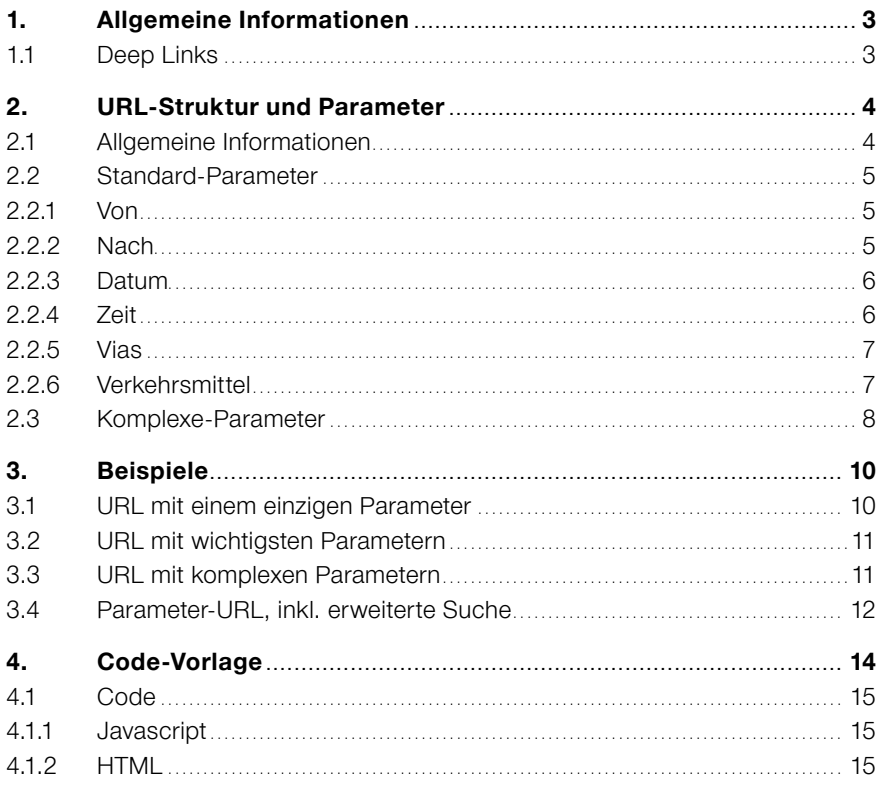

### Abbildungsverzeichnis

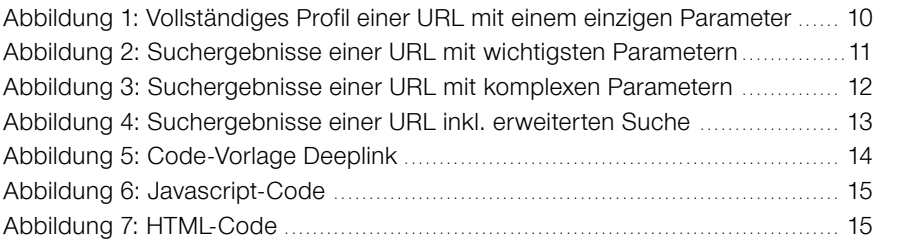

# <span id="page-2-0"></span>1. Allgemeine Informationen

- Deep Linking bedeutet, den Webshop von sbb.ch über eine URL aufzurufen. Pfad und Parameter der URL können verwendet werden, um Daten in die Anwendung von sbb.ch zu übertragen. Deep Linking steht für den Fahrplan und den Webshop zur Verfügung.
- Alle Parameter vom Typ Zeichenkette müssen in UTF-8 mit «URL-Kodierung» (RFC-3986) kodiert werden, sofern nicht anders angegeben (zum Beispiel Base64).
- Bei allen Parametern ist die Gross-/Kleinschreibung zu beachten. Für Wortzusammensetzungen wird der lower camel case (Initialminuskel) verwendet. Beispiel: lowerCamelCase
- Leere oder nicht spezifizierte Parameter werden ignoriert.
- Die aufzurufende Schnittstelle wird ausschliesslich über https aufgerufen; http-Umleitungen wird nicht gefolgt.
- Je nachdem, welchen Browser die Kundin oder der Kunde verwendet, sind unter-schiedliche URL-Kodierungsebenen erforderlich. Wir haben herausgefunden, dass bei den meisten Browsern geschweifte Klammern und Anführungszeichen eine URL-Kodierung benötigen.
- Parameter und Zeichenketten in Datenfeldern müssen in Anführungszeichen gesetzt werden.

Beispiel:  $name = Base1$  => " $name" = "Base1"$ Beispiel-URL: siehe Kapitel 2.2.5 Vias (gemäss JSON-Notation (https://www.w3schools.com/js/js\_json\_syntax.asp).

### 1.1 Deep Links

https-Schema Deutsch <https://www.sbb.ch/de/kaufen/> https-Schema Französisch <https://www.sbb.ch/fr/acheter/> https-Schema Italienisch <https://www.sbb.ch/it/acquistare/> https-Schema Englisch [https://www.sbb.ch/en/buying/](https://www.sbb.ch/it/acquistare/)

# <span id="page-3-0"></span>2. URL-Struktur und Parameter

<https://www.sbb.ch/de/kaufen/pages/fahrplan/fahrplan.xhtml> <https://www.sbb.ch/fr/acheter/pages/fahrplan/fahrplan.xhtml> <https://www.sbb.ch/it/acquistare/pages/fahrplan/fahrplan.xhtml> <https://www.sbb.ch/en/buying/pages/fahrplan/fahrplan.xhtml>

4

### 2.1 Allgemeine Informationen

#### **Parameter-Kombination**

Die Parameter können beliebig über das «&»-Zeichen miteinander kombiniert werden.

### **Beispiel: Kombination «von» und «datum»**

[https://www.sbb.ch/de/kaufen/pages/fahrplan/fahrplan.xhtml?](https://www.sbb.ch/de/kaufen/pages/fahrplan/fahrplan.xhtml?von=Zürich+HB&datum=01.06.2022) [von=Zürich+HB&datum=01.06.2022](https://www.sbb.ch/de/kaufen/pages/fahrplan/fahrplan.xhtml?von=Zürich+HB&datum=01.06.2022)

### **Zeichen-Codierung in URL**

Folgende Zeichen sollten in der URL bereits codiert enthalten sein, damit alle Browser die URL öffnen können: «test» = %22test%22  $[test] = $5Btest$5D$  ${test}$  =  $$7Btest$7D$ 

# <span id="page-4-0"></span>2.2 Standard-Parameter 5

In diesem Kapitel werden alle Standard-Parameter, also die einfacheren und meistverwendeten Parameter erklärt.

### **2.2.1 Von**

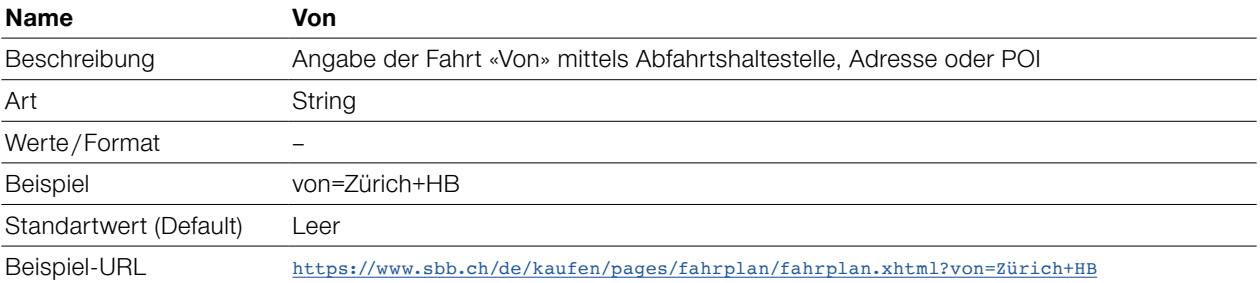

### **2.2.2 Nach**

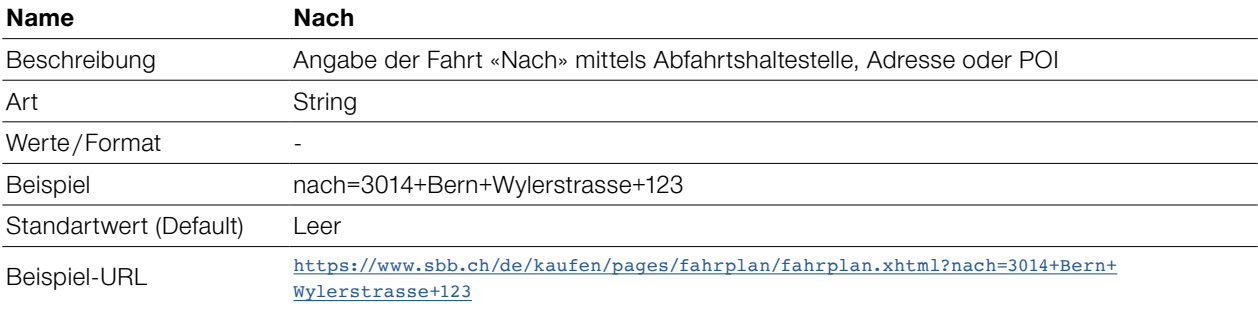

### <span id="page-5-0"></span>**2.2.3 Datum** 6

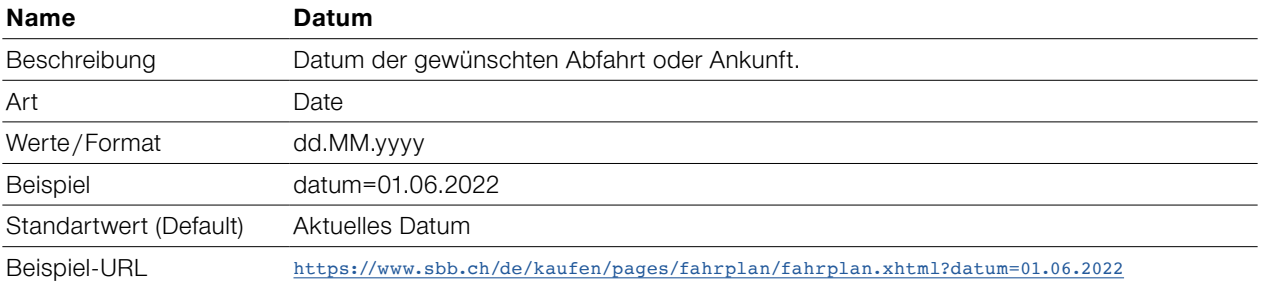

### **2.2.4 Zeit**

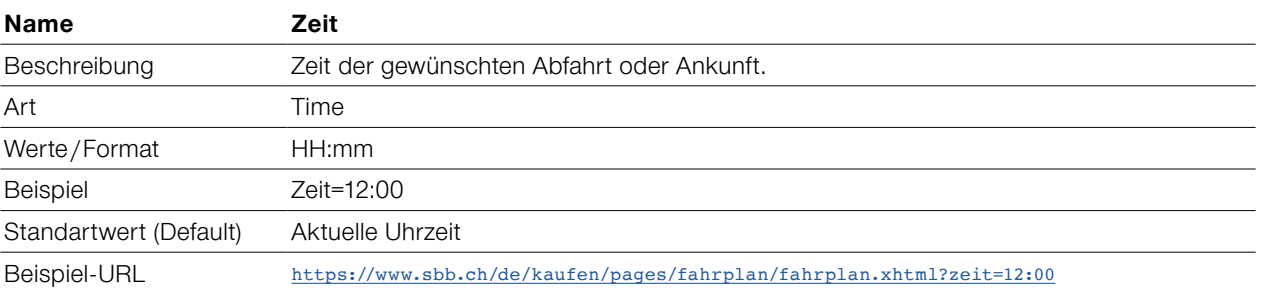

#### <span id="page-6-0"></span>**2.2.5 Vias** 7

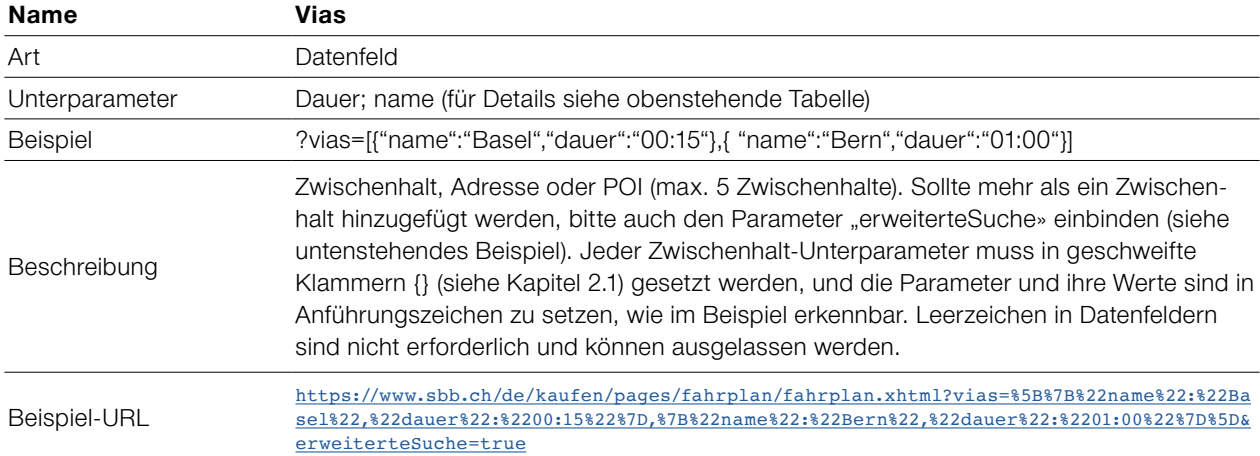

### **2.2.6 Verkehrsmittel**

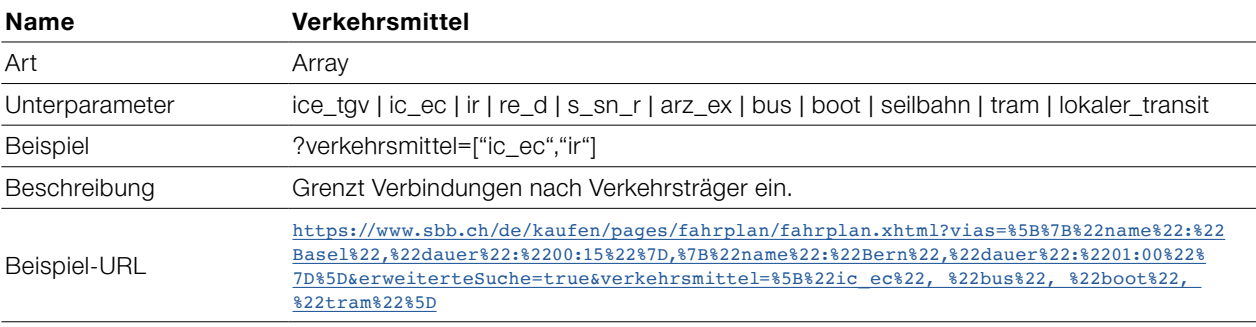

# <span id="page-7-0"></span>2.3 Komplexe-Parameter

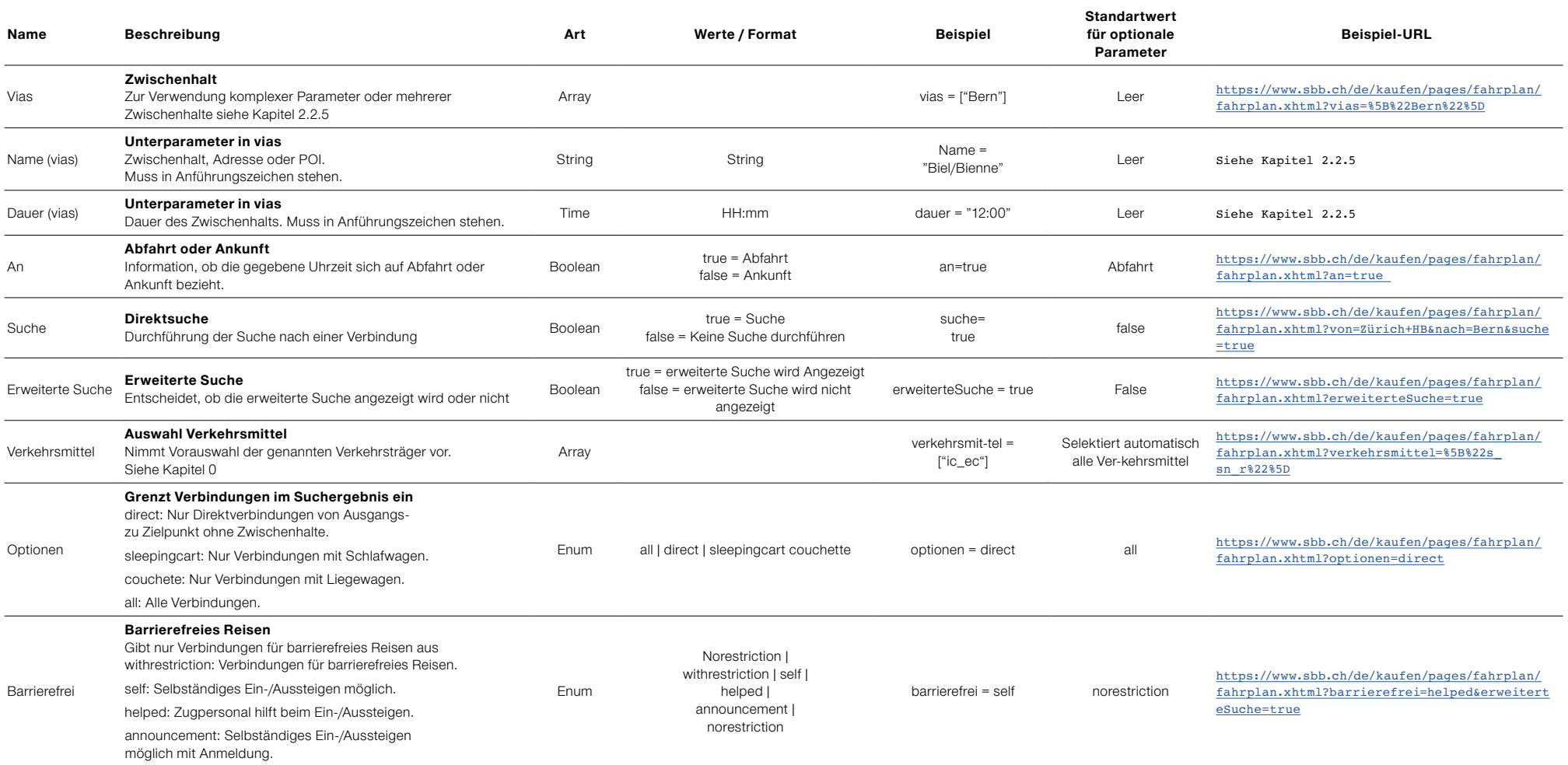

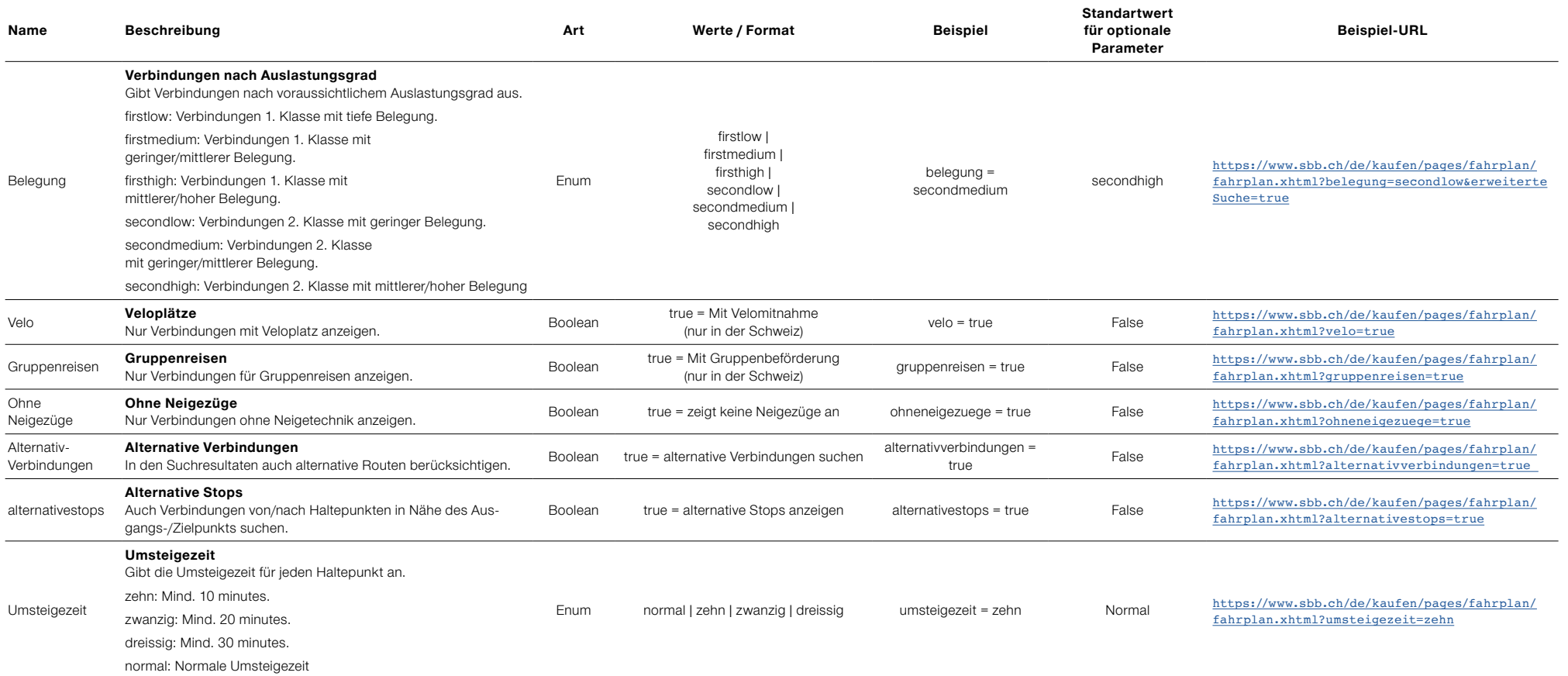

9

# <span id="page-9-0"></span>3. Beispiele

Das folgende Kapitel bietet einige Beispiele möglicher URLs und die erwarteten Ergebnisse.

# 3.1 URL mit einem einzigen Parameter

Parameter: nach=Bern

### **URL**

<https://www.sbb.ch/de/kaufen/pages/fahrplan/fahrplan.xhtml?nach=Bern>

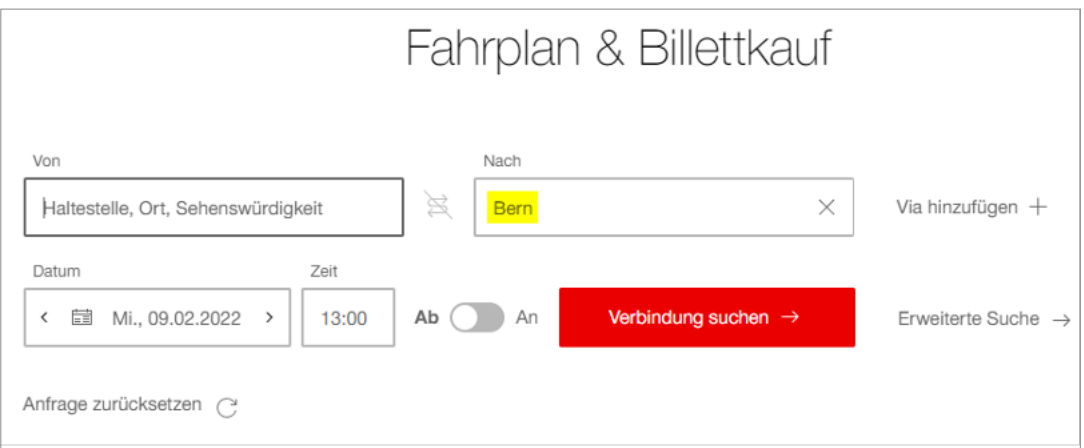

**Abbildung 1: Vollständiges Profil einer URL mit einem einzigen Parameter**

### <span id="page-10-0"></span>3.2 URL mit wichtigsten Parametern 11 auch 11 auch 11 auch 11 auch 11 auch 11 auch 11 auch 11 auch 11 auch 11 auch 11 auch 11 auch 11 auch 11 auch 11 auch 11 auch 11 auch 11 auch 11 auch 11 auch 11 auch 11 auch 11 auch 11

Parameter 1: von=Zürich+HB

Parameter 2: nach=Bern

Parameter 3: datum=01.06.2022 (weglassen für Default-Wert: aktuelles Datum)

Parameter 4: zeit=16:00 (weglassen für Default-Wert: aktuelle Uhrzeit)

Parameter 5: suche=true (aktiviert die direkte Suche = Suchresultate werden direkt angezeigt)

### **URL**

[https://www.sbb.ch/de/kaufen/pages/fahrplan/fahrplan.xhtml?von=Zürich+](https://www.sbb.ch/de/kaufen/pages/fahrplan/fahrplan.xhtml?von=Zürich+HB&nach=Bern&datum=01.06.2022&zeit=16:00&suche=true) [HB&nach=Bern&datum=01.06.2022&zeit=16:00&suche=true](https://www.sbb.ch/de/kaufen/pages/fahrplan/fahrplan.xhtml?von=Zürich+HB&nach=Bern&datum=01.06.2022&zeit=16:00&suche=true)

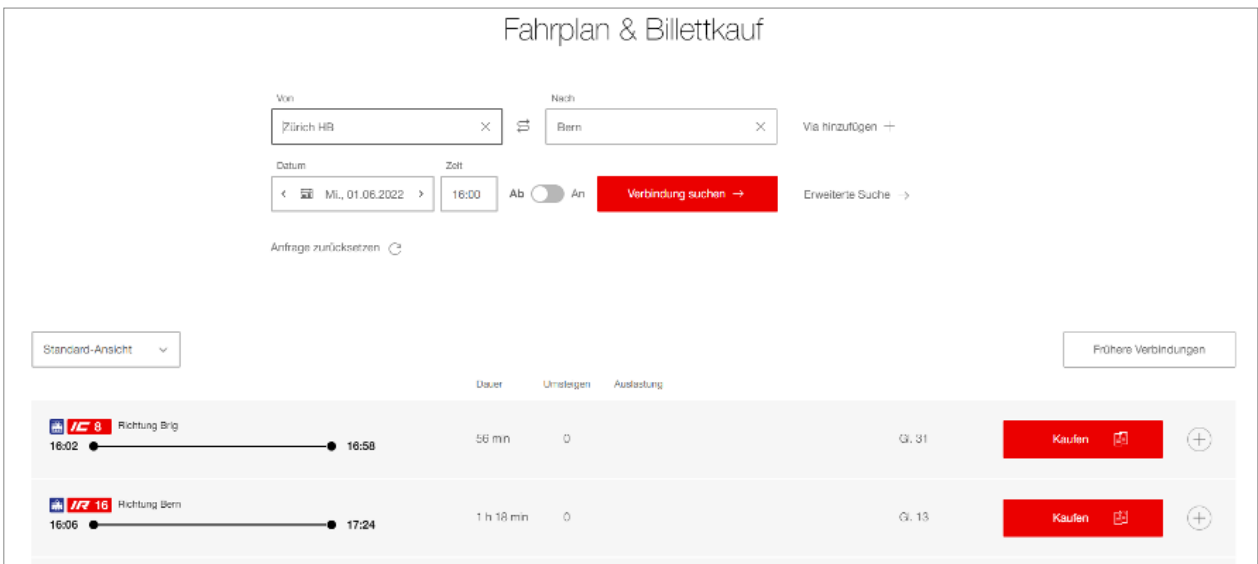

**Abbildung 2: Suchergebnisse einer URL mit wichtigsten Parametern**

### 3.3 URL mit komplexen Parametern

Parameter 1: von=Bern Parameter 2: nach=Luzern Parameter 3: vias=[{name:Olten, dauer:02:00}] Parameter 4: erweiterteSuche=true (zeigt die erweiterte Suche an)

### **URL**

[https://www.sbb.ch/de/kaufen/pages/fahrplan/fahrplan.xhtml?von=Bern&na](https://www.sbb.ch/de/kaufen/pages/fahrplan/fahrplan.xhtml?von=Bern&nach=Luzern&vias=%5B%7B%22name%22:%22Olten%22,%22dauer%22:%2202:00%22%7D%5D&erweiterteSuche=true) [ch=Luzern&vias=%5B%7B%22name%22:%22Olten%22,%22dauer%22:%2202:00%22%7D%5](https://www.sbb.ch/de/kaufen/pages/fahrplan/fahrplan.xhtml?von=Bern&nach=Luzern&vias=%5B%7B%22name%22:%22Olten%22,%22dauer%22:%2202:00%22%7D%5D&erweiterteSuche=true) [D&erweiterteSuche=true](https://www.sbb.ch/de/kaufen/pages/fahrplan/fahrplan.xhtml?von=Bern&nach=Luzern&vias=%5B%7B%22name%22:%22Olten%22,%22dauer%22:%2202:00%22%7D%5D&erweiterteSuche=true)

<span id="page-11-0"></span>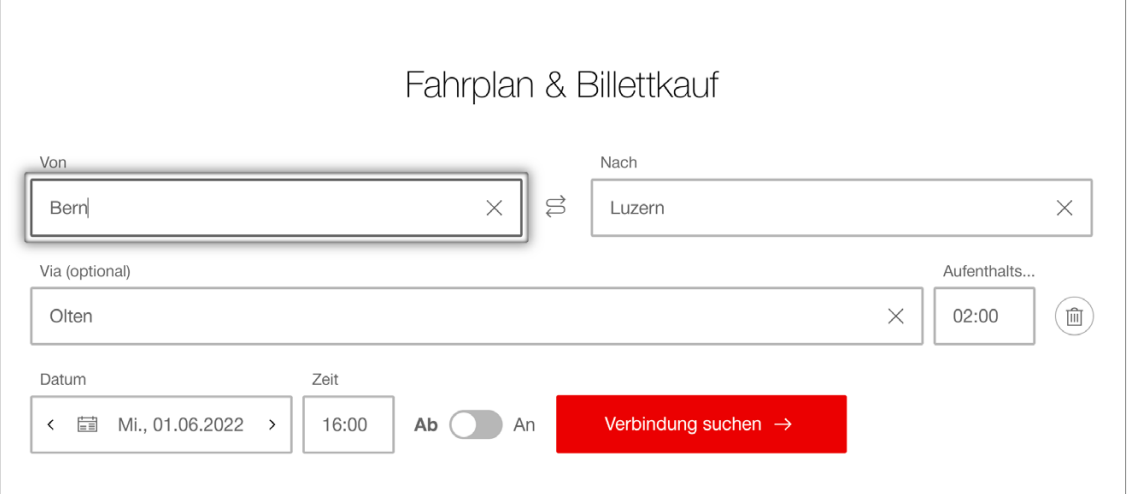

**Abbildung 3: Suchergebnisse einer URL mit komplexen Parametern**

### 3.4 Parameter-URL, inkl. erweiterte Suche

Parameter 1: von=Solothurn Parameter 2: nach=Olten Parameter 3: ohneneigezuege=true Parameter 4: velo=true Parameter 5: verkehrsmittel=[«s\_sn\_r»] Parameter 6: erweiterteSuche=true (zeigt die erweiterte Suche an) Parameter 7: suche=true (aktiviert die direkte Suche = Suchresultate werden direkt angezeigt)

### **URL**

[https://www.sbb.ch/de/kaufen/pages/fahrplan/fahrplan.](https://www.sbb.ch/de/kaufen/pages/fahrplan/fahrplan.xhtml?von=Solothurn&nach=Olten &ohneneigezuege=true&velo=true&verkehrsmittel=%5B%22s_sn_r%22%5D&erweiterteSuche=true&suche=true) [xhtml?von=Solothurn&nach=Olten &ohneneigezuege=true&velo=true&verkeh](https://www.sbb.ch/de/kaufen/pages/fahrplan/fahrplan.xhtml?von=Solothurn&nach=Olten &ohneneigezuege=true&velo=true&verkehrsmittel=%5B%22s_sn_r%22%5D&erweiterteSuche=true&suche=true) [rsmittel=%5B%22s\\_sn\\_r%22%5D&erweiterteSuche=true&suche=true](https://www.sbb.ch/de/kaufen/pages/fahrplan/fahrplan.xhtml?von=Solothurn&nach=Olten &ohneneigezuege=true&velo=true&verkehrsmittel=%5B%22s_sn_r%22%5D&erweiterteSuche=true&suche=true)

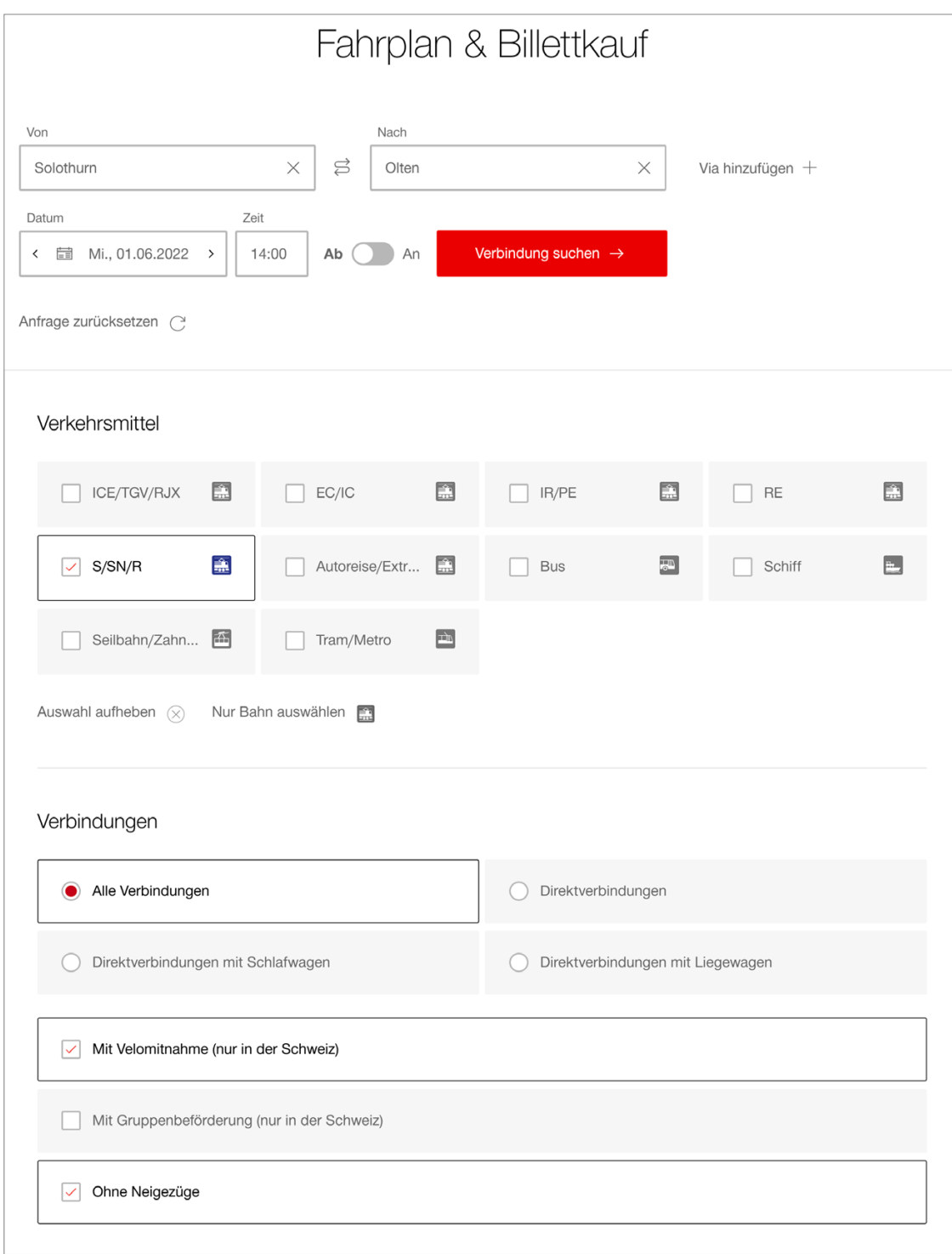

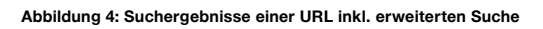

# <span id="page-13-0"></span>4. Code-Vorlage

Die Dateien **«index.html»** und **«Extensions.svg»** dienen als Code-Vorlage für die Implementierung der Deeplinks. **Beide Dokumente müssen im selben Ordner** abgelegt werden.

«index.html» = HTML und JS-Code «Extensions.svg» = SBB-Logo

Beim **Öffnen von «index.html»** erscheint das folgende Fenster:

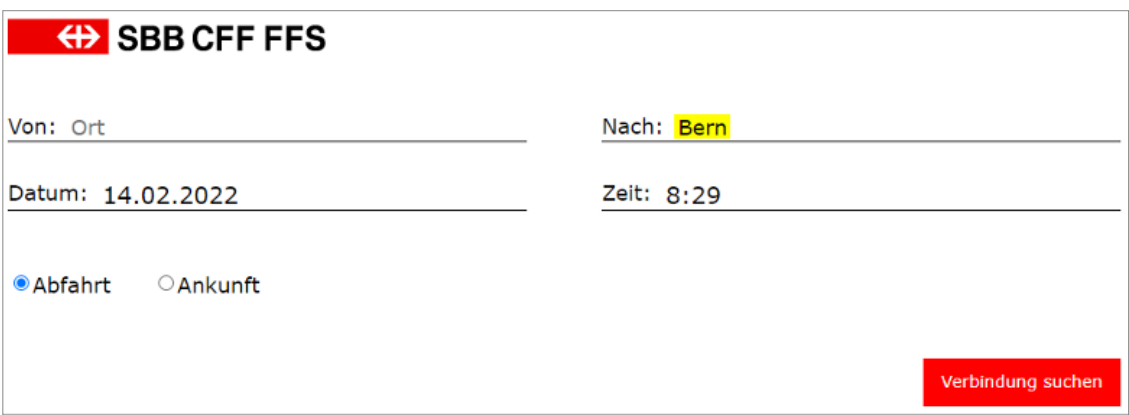

**Abbildung 5: Code-Vorlage Deeplink**

#### **Wichtig**

In der Vorlage ist als Beispiel im folgenden Abschnitt der Wert «nach: Bern» hinterlegt. Dies kann beliebig angepasst werden:

<input id=»to» type=»text» name=»to» style=»border:none; background:none; font-size:18px; font-family:›Verdana›;» value=»Bern»>

### <span id="page-14-0"></span>4.1 Code and the set of the set of the set of the set of the set of the set of the set of the set of the set of the set of the set of the set of the set of the set of the set of the set of the set of the set of the set of

### **4.1.1 Javascript**

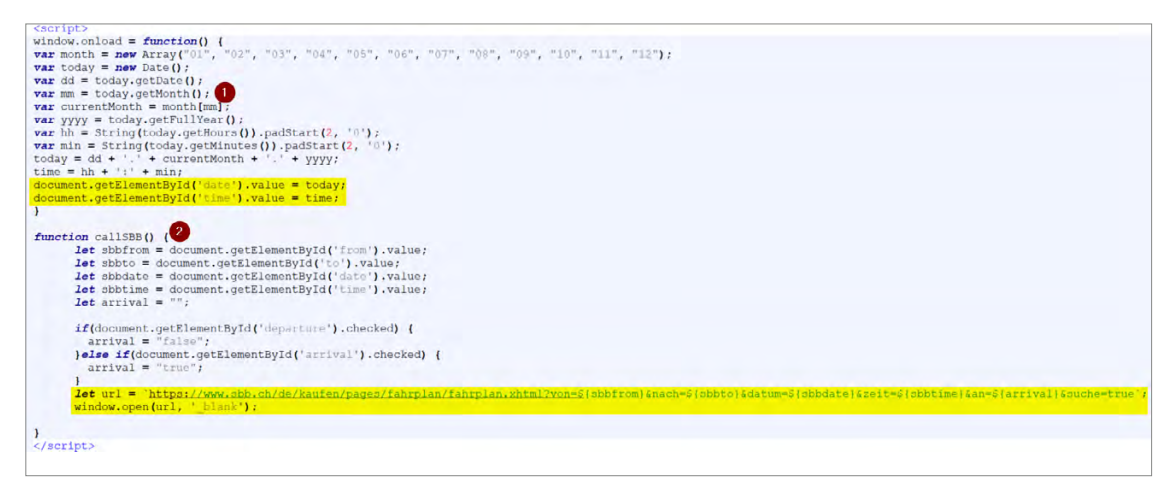

**Abbildung 6: Javascript-Code (Vorlage)**

- 1 = Aktuelles Datum und Zeit definieren
- 2 = Funktion «callSBB()»: Deeplink mit eingegebenen Werten öffnen

### **4.1.2 HTML**

```
</div></div></div>"from" type="text" name="from" placeholder="Ort" style="border:none; background:none; font-size:18px; font-family:"Ver<br></div><br></div>tyle="width:50%; display:flex; border-bottom: 1px solid #000000;"><br><div 
</div><br><</div><br></div><br></div>uyle="display:flex; width:50%; margin-bottom: Irem; align-itmos:stretch"><br><div style="width:50%; display:flex; border-bottom: Ipx solid #000000; margin-right; 4rem;"><br><div> <div style="width:50%
   clabel style="padding-left:Opx; color:#GaSaGa; padding-right:lSpx;"Datum:</label><br></nput id="date" type="text" name="date" value="30.01.2022" style="border:none; hackground:none; font-size:20px; font-family:"Verdana';"><br></
 </div style="display:flex; width:50%; margin-bottom: lrem; align-itmes:stretch"><br><div style="display:flex; width:50%; margin-bottom: lrem; padding-top:2em;"><br><div style="width:50%; display:flex; margin-"statrival" checked=
   \frac{1}{\sqrt{1 + \frac{1}{2}}\sqrt{1 + \frac{1}{2}}\sqrt{1 + \frac{1}{2</div><br>style="display:flex; width:100%; margin-bottom: lrem; align-itmes:stretch"><br><div style="vidth;50%; display:flex; margin-right: 4rem; padding-top:2em; justify-content:flex-end"><br><div style="vidth:50%; display:flex; m
```
#### **Abbildung 7: HTML-Code (Vorlage)**

- 1 = Logo einbinden (Extension.svg)
- 2 = Funktion «callSBB()» aufrufen